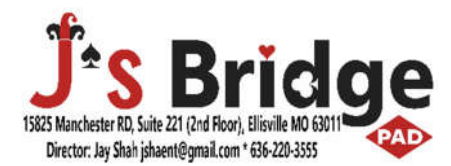

# **Bridge Baron 28 – Installation**

Only one user can install the software on your computers. The key is tied to a user. You can install on three different computers. However, to move it to the different computer after the installation, will have to contact Bridge Baron Tech support.

## **Install Basic for PC (apple/mac people on their own!):**

Insert CD, should start automatically. If it does not start automatically, go to file explorer and find the "SETUP.EXE" file on Bridge Baron DVD.

If you do not have a computer without a CD drive go to www.Bridgebaron.com and download the version you have on your CD using the key code.

Somewhere along the set up will ask if you are connected to a network or not.

Select English (at the top in Bridge Baron 28 window) and Next

License - Select "Accept," Next

Customer Information – Enter the name you want/provide other information. Select the option "anyone," Next

If the path, for the installation of BB28 is correct click OK then Next

Ready to install – unless there are any changes you want to make, Install

It will take a few minutes to install, wait till "Installed" screen comes up, Finish.

Now the screen for the optional items (mainly sales pitches).If you are curious you may select any or all and go through similar installation steps as above.

## **Registration/Activation:**

It will come up with Online Setup. You will need an internet connection to register and activate. You can do this part later and play in Demo mode for now. However, Demo mode may have very limited options. You will need to register the program to use all the features.

## **On-Line Play:**

If you want to play online (recommended, as I may do some lessons online in future) with your friend(s) who also has Bridge Baron, each one of you will need to create an online account. On an older windows system, you may need to install "Net Framework." If you need help contact Bridge Baron Support (see contact information below).

Start Bridge Baron and from home screen click "PLAY ONLINE." On next screen, you can create your online account.

## **Initial Bridge Baron Configuration:**

If you had an older version installed, will ask if you want to transfer the settings, answer accordingly (yes.no), provide requested information, next.

From the home screen set the North/South and East/West convention cards.

Recommend for beginners SAYC –basic, for Novice/Intermediate: Standard American with weak two Leave the Game Speed-Skill alone for now. We will discuss it further at the class.

## **Bridge Baron Tech Support**

Antonio Betances Desktop Support Specialist Great Game Products - PH:1-888-762-8922 Fax:978-416-7898 email: help@greatgameproducts.com